# **Online Patient Adverse Event Report** User Guide

- 1. Access the Employee Resources web page. There is a shortcut located on the THA Desktop. Or, go to [www.thagroup.org/employee](http://www.thagroup.org/employee-resources)[resources.](http://www.thagroup.org/employee-resources) If you are prompted to enter a password to access the site, use **thagr0up** (use a zero and not the letter "o").
- 2. Click on **Patient Adverse Event Report** in the Electronic Forms section.
- 3. Fill in the form sections. **Be as detailed as possible.** A red asterisk indicates a required field.
	- a. Patient Adverse Event Reported By = your name
	- b. Reporter's Email = your THA Group email address
	- c. Patient Name = patient's name
	- d. Service Line = select patient's service line
	- e. Community Office = select the community office to which the patient is assigned.
	- f. Date of Event = date the event occurred
	- g. Time of Event = time the event occurred
	- h. Location of Event = where the event occurred (i.e., patient's home, facility, etc.).
	- i. Nature of Event = select all that apply. Additional sections will appear that require you to add more detail.
		- i. Accident Resulting in Injury

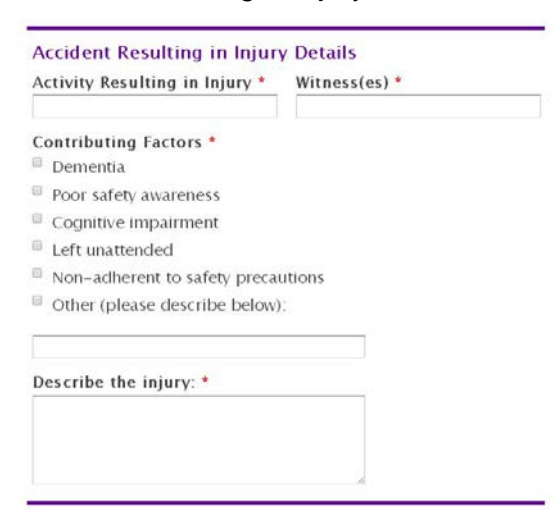

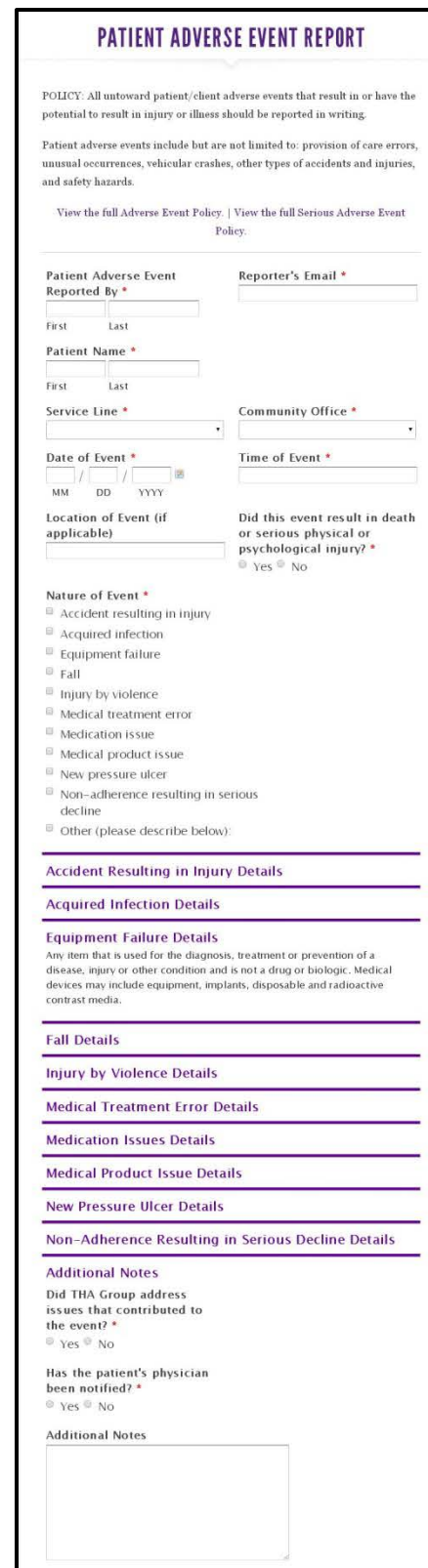

Attach a File

Choose File No file chosen Choose File No file chosen

Choose File No file chosen

Submit

#### ii. Acquired Infection

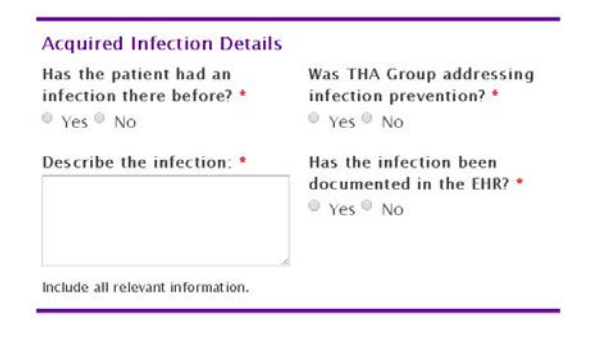

### iii. Equipment Failure

#### **Equipment Failure Details**

Any item that is used for the diagnosis, treatment or prevention of a disease, injury or other condition and is not a drug or biologic. Medical devices may include equipment, implants, disposable and radioactive contrast media.

Reason for Equipment Failure \*

- Device failure
- $\text{Exponential factors}$
- $\blacksquare$  Maintenance error
- Packaging error
- $\Box$  Patient reaction
- $\blacksquare$  Support system failure
- $\blacksquare$  Tampering
- User error

### iv. Fall

#### **Fall Details** Activity Resulting in the Fall \*  $\Box$  Ambulating w/ AD  $\Box$  Ambulating w/o AD  $\Box$  Bathing  $\Box$  Toileting  $\Box$  Dressing  $\Box$  Transferring w/ assist  $\Box$  Transferring w/o assist  $\Box$  In wheelchair  $\Box$  Preparing food  $\Box$  Doing housework  $\Box$  Unknown

### Witness(es) \*

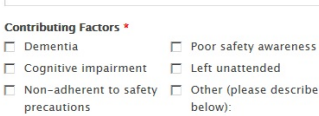

 $\triangleq$ 

 $\overline{\phantom{a}}$ 

#### Describe the fall: \*

Include all relevant information

### v. Injury by Violence

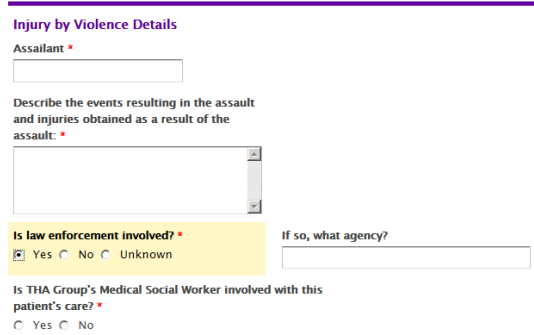

### vi. Medical Treatment Error

#### **Medical Treatment Error Details**

Cause of Medical Treatment Error \*

- Missed lab
- $\blacksquare$  Missed scheduled treatment
- $\Box$  Incorrect lab
- $\quad \ \ \, \blacksquare$  Incorrect scheduled treatment
- $\quad \ \ \oplus$  Unusable lab sample
- $\equiv$  Wound or injury resulting from medical treatment

#### vii. Medication Issues

#### **Medication Issues Details**

#### Cause of Medication Issue \*

- $\Box$  Incorrect drug
- Incorrect dose
- $\Box$  Incorrect time
- $\Box$  Incorrect route
- $\Box$  Reaction to medication
- $\Box$  Negative side effect(s)

## viii. Medical Product Issue

#### **Medical Product Issue Details**

Cause of Medical Product Issue \*

- Counterfeit product
- $\Box$  Poor packaging/labeling
- Questionable stability (i.e., produt shelf life)
- $\Box$  Suspected contamination
- $\blacksquare$  Therapeutic errors (product does not work)

### ix. New Pressure Ulcer **X.** Non-Adherence Resulting in Serious

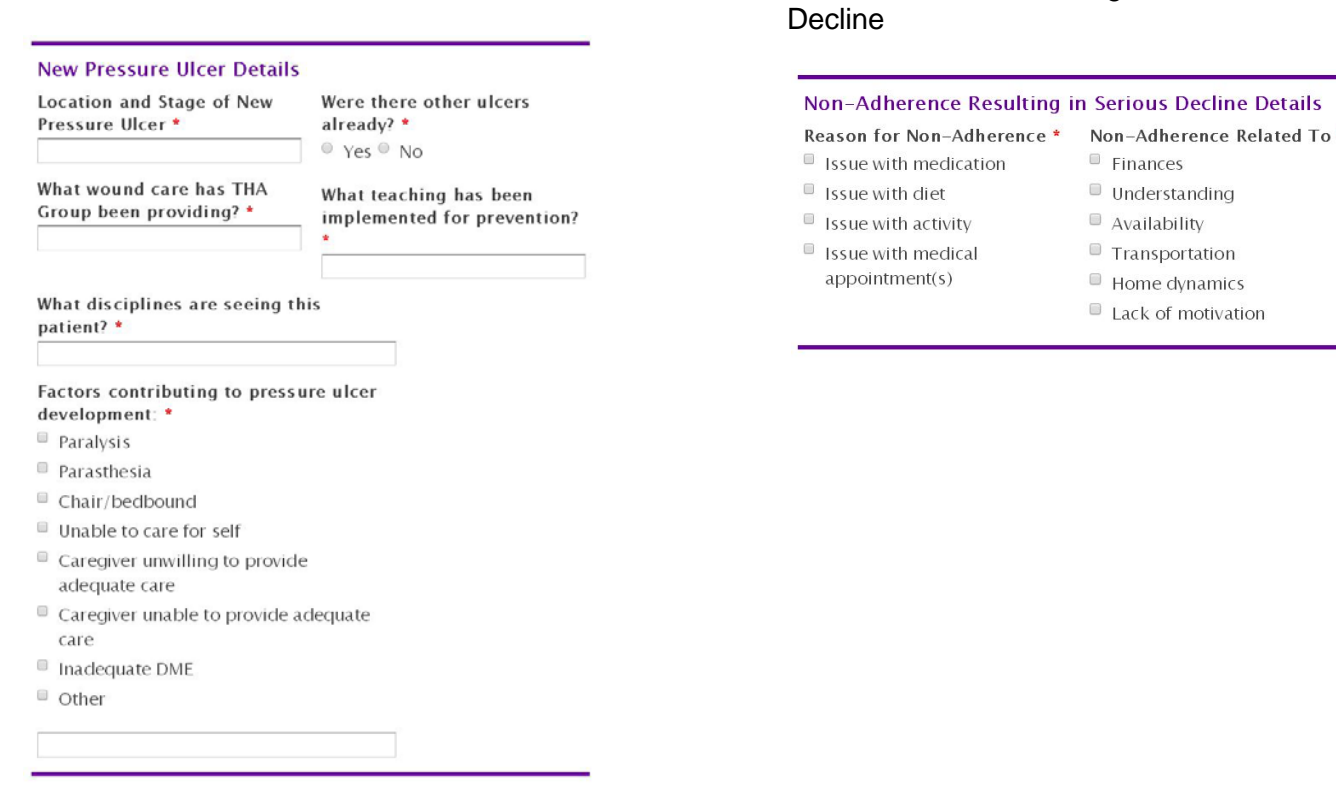

j. Did THA Group address issues that contributed to the event? If **Yes** is selected, the following box will appear:

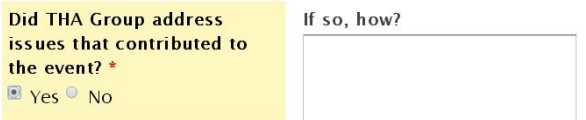

k. Has the patient's physician been notified?

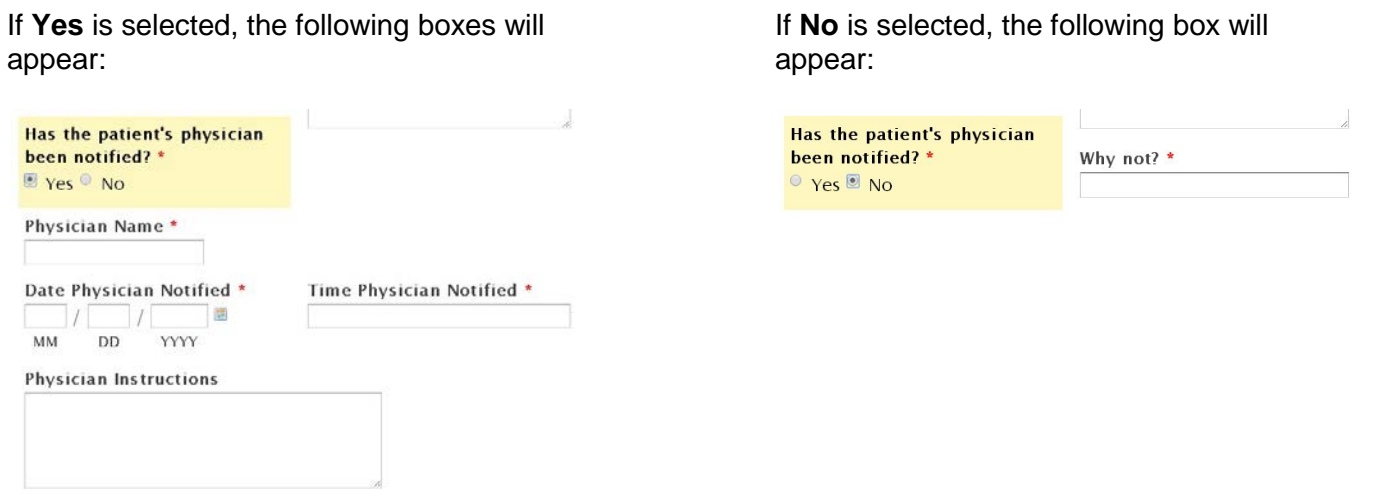

- l. Additional Notes (optional) = add details not included in the above sections.
- m. Attach Additional Information (optional) = upload up to three files of supporting documentation related to this feedback
- 4. After you click **Submit**, you will receive a confirmation email with a copy of your submission. Please retain this for your records.